# **TRIMOND™ HN440 ATX HAUPTPLATINE** BEDIENUNGSANLEITUNGEN

**www.trimond.com**

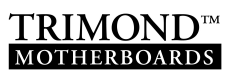

Die in diesem Dokument erwähnten Warenzeichen sind Eigentum der jeweiligen Besitzer. Details sind auf Anfrage erhältlich.

Die in diesen Unterlagen enthaltenen Angaben können ohne vorherige Ankündigung geändert werden und stellen keine Verpflichtung seitens Mitsubishi Electric dar.

Ohne ausdrückliche schriftliche Genehmigung des Verlegers darf kein Teil dieses Handbuchs für irgendwelche Zwecke vervielfältigt oder übertragen werden, unabhängig davon, auf welche Art und Weise oder mit welchen Mitteln, elektronisch oder mechanisch, dies geschieht.

Veröffentlicht von:

Mitsubishi Electric Motherboard Division

3500 Parkside Birmingham Business Park Birmingham, England B37 7YS

Copyright © Mitsubishi Electric UK 1999

# SICHERHEITSHINWEISE UND **VORSCHRIFTEN**

#### **Batterie**

Dieses Produkt enthält eine Lithiumbatterie.

Verwenden Sie kein Werkzeug aus Metall oder einem anderen leitfähigen Material, um die Batterie zu entfernen. Bei einem Kurzschluss könnte die Batterie explodieren.

Tauschen Sie eine entladene Batterie gegen eine Batterie des gleichen Typs aus; ein anderer Typ könnte explodieren oder sich entzünden. Befolgen Sie die in diesen Bedienungsanleitungen angegebenen Anweisungen zum Austausch der Batterie. Entsorgen Sie die entladene Batterie umgehend und gemäß den Instruktionen des Batterieherstellers. Die entladene Batterie darf nicht wiederaufgeladen, auseinandergenommen oder verbrannt werden. Von Kindern fernhalten.

#### **Wärmeleitpaste**

Die zwischen Wärmeableiter und Prozessor verwendete Wärmeleitpaste kann eine Hautreizung und Flecken auf Kleidungsstücken verursachen. Längerer oder wiederholter Hautkontakt ist zu vermeiden. Nach der Handhabung gründlich mit Seife waschen. Kontakt mit den Augen und Einatmen der Dämpfe vermeiden. Nicht einnehmen.

#### **Antistatische Vorsichtsmaßnahmen**

#### **Warnung**

*Statische Elektrizität kann elektronische Bausteine dauerhaft beschädigen. Sie sollten sich dieser Gefahr bewusst sein und Vorsichtsmaßnahmen gegen eine Entladung statischer Elektrizität treffen.*

Dieses Produkt ist durch statische Elektrizität gefährdet, weil die elektronischen Bausteine auf der Hauptplatine frei liegen. Speicherbausteine und Ersatzprozessoren sind Beispiele für elektrostatisch gefährdete Geräte.

Alle Arbeiten, bei denen die HN440-Hauptplatine berührt werden muss, sind an einer Stelle durchzuführen, die vollkommen frei von statischer Elektrizität ist. Wir empfehlen die Arbeit in einem speziellen Handhabungsbereich, wie im Europäischen Standard EN 100015-1: 1992 formuliert. Dies bedeutet, dass Arbeitsflächen, Bodenbedeckungen und Stühle an einen gemeinsamen Erdbezugspunkt angeschlossen sind, und Sie sollten ein Antistatikarmband und antistatische Kleidung tragen. Auch die Verwendung eines

Ionisierungsmittels oder Befeuchters empfiehlt sich, um Statik aus der Luft zu entfernen.

Statisch sensible Teile sind mit äußerster Vorsicht handzuhaben. Halten Sie Bausteine nur an ihren Kanten fest und vermeiden Sie eine Berührung ihrer elektrischen Kontakte. Ganz allgemein gilt: Handhaben Sie statisch sensible Teile nur, wenn es wirklich nötig ist.

Halten Sie jedwedes leitfähige Material, Lebensmittel und Getränke von Ihrem Arbeitsbereich und der Hauptplatine fern.

#### **Gesetzmäßigkeit**

Dieses Produkt erfüllt die relevanten Klauseln der folgenden Europäischen Direktiven (und aller nachfolgenden Änderungen):

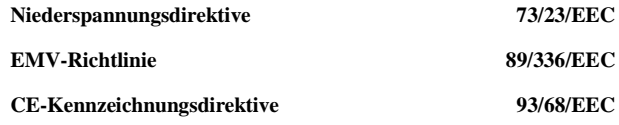

#### **Wichtig**

*Dieses System erfüllt beim Verkauf die CE-Kennzeichnungsdirektive und deren gesetzliche Anforderungen. Es dürfen nur Teile verwendet werden, die von der Motherboard-Division von Mitsubishi Electric getestet und zugelassen sind.*

#### **Standards**

#### **Sicherheit**

Dieses Produkt erfüllt den Amerikanischen Sicherheitsstandard **UL1950**.

#### **Elektromagnetische Verträglichkeit**

Dieses Produkt erfüllt die folgenden Europäischen EMV-Standards:

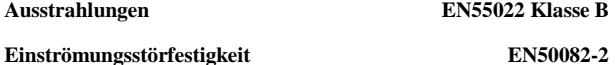

Dieses Produkt erfüllt den folgenden Amerikanischen EMV-Standard: **FCC Klasse B**

#### **Verträglichkeitserklärung der Bundeszulassungsbehörde für das Fernmeldewesen (US)**

Hinweis: Diese Ausrüstung wurde Prüfungen unterzogen und liegt denenzufolge innerhalb der Grenzen für ein digitales Gerät der Klasse B, gemäß Teil 15 der FCC-Regeln. Diese Grenzen sollen einen angemessenen Schutz gegen Störbeeinflussungen von privaten Installationen geben. Diese Ausrüstung generiert und verwendet Hochfrequenzenergie und kann diese ausgeben. Wenn sie nicht gemäß den Anleitungen installiert und benutzt wird, können Funkstörungen verursacht werden. Es wird jedoch nicht garantiert, dass in einer keiner Installation Störungen auftreten. Wenn der Funk- bzw. Fernsehempfang durch diese Ausrüstung gestört wird, was sich feststellen lässt, indem man das Gerät aus- und wieder einschaltet, wird dem Benutzer empfohlen, die Störbeeinflussung durch eine oder mehrere der folgenden Maßnahmen zu korrigieren:

Richten Sie die Empfangsantenne neu aus oder stellen Sie sie an einem anderen Platz auf.

Erhöhen Sie den Abstand zwischen Ausrüstung und Empfangsgerät.

Verwenden Sie für die Ausrüstung eine andere Steckdose als jene, die für das Empfangsgerät benutzt wird.

Lassen Sie sich von Ihrem Händler oder einem erfahrenen Radio/TV-Techniker beraten.

#### **Wichtig**

*Es wird darauf hingewiesen, dass jedwede Änderung am Produkt, die nicht ausdrücklich vom Hersteller zugelassen ist, die diesem Produkt erteilten Zulassungen ungültig machen könnte.*

# INHALT

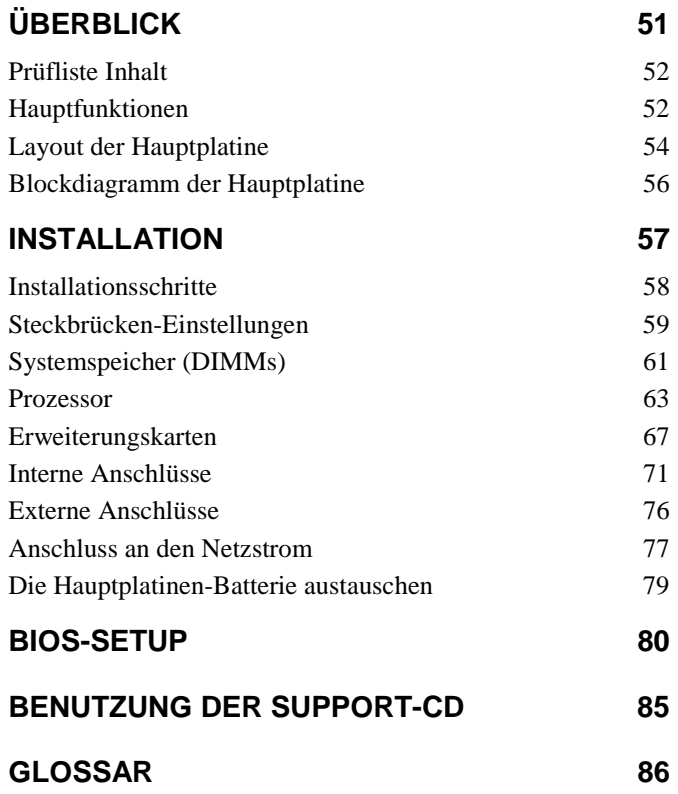

# ÜBERBLICK

Der Name Mitsubishi Electric ist auf der ganzen Welt bekannt für Qualität und Zuverlässigkeit. Die Hauptplatine **Trimond**™ **HN440** "Hornet" ATX der Motherboard Division von Mitsubishi Electric setzt diese Tradition fort und vereint innovative Konstruktion mit qualitativ hochwertigen Bausteinen.

Die HN440 ist eine Hauptplatine mit ATX-Profil, die für die Intel Celeron™-, Pentium® II- und Pentium® III- Prozessoren entwickelt wurde. Alle drei Baugruppen-Variationen werden unterstützt – SEPP (Celeron<sup>™)</sup>, SECC (Pentium<sup>®</sup> II) und SECC2 (Pentium® II und Pentium® III).

Die Hauptplatine ist für die Benutzung mit einer logisch gesteuerten "Soft-Switch"-Netzeinheit ausgelegt. Ein derartiges Netzteil wird für gewisse Funktionen der Hauptplatine benötigt, wie Wake-on-LAN und die energiesparenden Betriebsarten "Suspend" und "Standby".

Die HN440 bietet folgende Bauoptionen:

- $\ddot{\bullet}$ Intel 440ZX oder 440BX Chipset
- $\ddot{\bullet}$ Audiosystem mit Joystick/MIDI Support (nur 440BX)
- $\ddot{\bullet}$ Heceta II System-Monitor

#### **Hinweis**

*Die Zahl der Speichersockel (DIMM-Sockel) wird von der Auswahl der Baugruppe beeinflusst. Platinen mit 440ZX verfügen über zwei DIMM-Sockel, jene mit 440BX über drei.*

## **Prüfliste Inhalt**

Prüfen Sie den Inhalt Ihrer Packung. Wenn Sie beschädigte oder fehlende Teile entdecken, wenden Sie sich bitte an Ihren Trimond™ -Lieferanten.

- $\ddot{\bullet}$ HN440-Hauptplatine
- $\ddot{\bullet}$  Bedienungsanleitungen für die HN440 (d.h. dieses Handbuch)
- $\bullet$ Support-CD mit BIOS und Treibern
- $\bullet$ Bandkabel für 3,5- und 5,25-Zoll-Diskettenlaufwerke
- $\ddot{\bullet}$ Bandkabel für Master- und Slave-IDE-Laufwerke

## **Hauptfunktionen**

**Advanced Prozessor-Support:** Intel Pentium® III-, Pentium® II- und Celeron™-Prozessoren mit 233 MHz und mehr in einem Slot 1-Anschluss mit Universal Retention-Mechanismus (..URM").

**ATX Formfaktor:** ATX 2.01 konform (12,0 x 7,5 Zoll) mit Standard-Befestigungslöchern.

**Intel AGPset:** Entweder Intel 440ZX oder 440BX PCI AGP Controller (Bauoption) sowie PIIX4e Multifunction ISA-Brücke.

**PC100 Speicher-Support:** Entweder zwei (440ZX) oder drei (440BX) DIMM-Sockel, die Intel PC100/66-konforme SDRAMs unterstützen. PC100-Bausteine werden benötigt, wenn Prozessoren mit einem 100 MHz Bus verwendet werden. Für 66 MHz Bus-Prozessoren können entweder PC66- oder PC100-Bausteine benutzt werden. Weitere Einzelheiten können Sie auf Seite 61 nachlesen.

**Optionales Audio:** Erhältlich nur für 440BX-Hauptplatinen. Kompatibel zu ESS Solo-1 PCI codec, Sound Blaster Pro. Mit eingebautem FM-Synthesiser, fünf-Kanal-Inputmixer und MPU401-kompatibler MIDI-Schnittstelle. Unterstützt externe Leitung-Ein/-Aus und Mikrofonanschlüsse. Unterstützt intern

CD-ROM-Stereo, Leitung-Ein und Fernsprechübertragung (Voice Mail) über 4-polige ATAPI-Anschlüsse.

**Peripherieanschlüsse:** Zwei serielle Anschlüsse. Ein paralleler Anschluss mit bidirektionaler EPP 1.9 und ECP (IEE1284)-Fähigkeit. USB-Doppelanschlüsse. PS/2-Mausund Tastaturanschlüsse.

**UltraDMA/33 IDE:** Die PIIX4e umfasst einen doppelten IDE-Controller. Zwei Anschlüsse auf der Hauptplatine lassen zwei Geräte auf jedem der zwei Kanäle zu. Unterstützt UltraDMA/33, Polled IO Modus 3 und 4, und Bus Master IDE DMA Modus 2. Unterstützt Enhanced IDE- und ATAPI-Geräte.

**Advanced Konfiguration und Strom-Schnittstelle:** Die PIIX4e unterstützt ACPI. Kompatibel zu Microsoft/Intel PC97 und PC98 "Plug and Play"-Standards. Support für eine logisch gesteuerte "Soft-Switch" Netzeinheit. Unterstützt die energiesparenden Betriebsarten "Suspend" und "Standby".

**PCI- und ISA-Erweiterungssteckplätze:** Ein ISA-Steckplatz, ein gemeinsamer ISA/PCI-Steckplatz und drei PCI-Steckplätze.

**AGP 2X-Steckplatz:** Unterstützt entweder Accelerated Graphics Port 1X (66 MHz) oder 2X (133 MHz)-Modi. (Es gibt kein integriertes Bildsteuersystem.)

**Wake-on-LAN:** Hauptplatinenanschluss für Netzwerkkarten, die die Wake-on-LAN-Technologie unterstützen.

**System-Management:** DMI-Support im BIOS. Heceta II System-Monitor (Bauoption) unterstützt die Überwachung von Lüftern, Stromschienen (+12 V, +5 V, +3,3 V, CPU-Kern, -12 V und 2,5 V), der Temperatur auf der Oberfläche der Hauptplatine sowie Eingriffen in das Gehäuse.

**Batterie-Backup:** Die integrierte Lithiumzelle hat eine typische Lebensdauer von 5 Jahren.

**Gleichzeitig arbeitende Busse:** Die Hauptbusse (Prozessor, Speicher, PCI und AGP) arbeiten alle unabhängig voneinander, um ein hohes Maß an Gleichzeitigkeit zu erzielen. Die meisten CPU-DRAM- und AGP-DRAM-Übertragungen können simultan mit PCI-Übertragungen erfolgen und nehmen deshalb keine PCI-Bus-Bandbreite ein.

## **Layout der Hauptplatine**

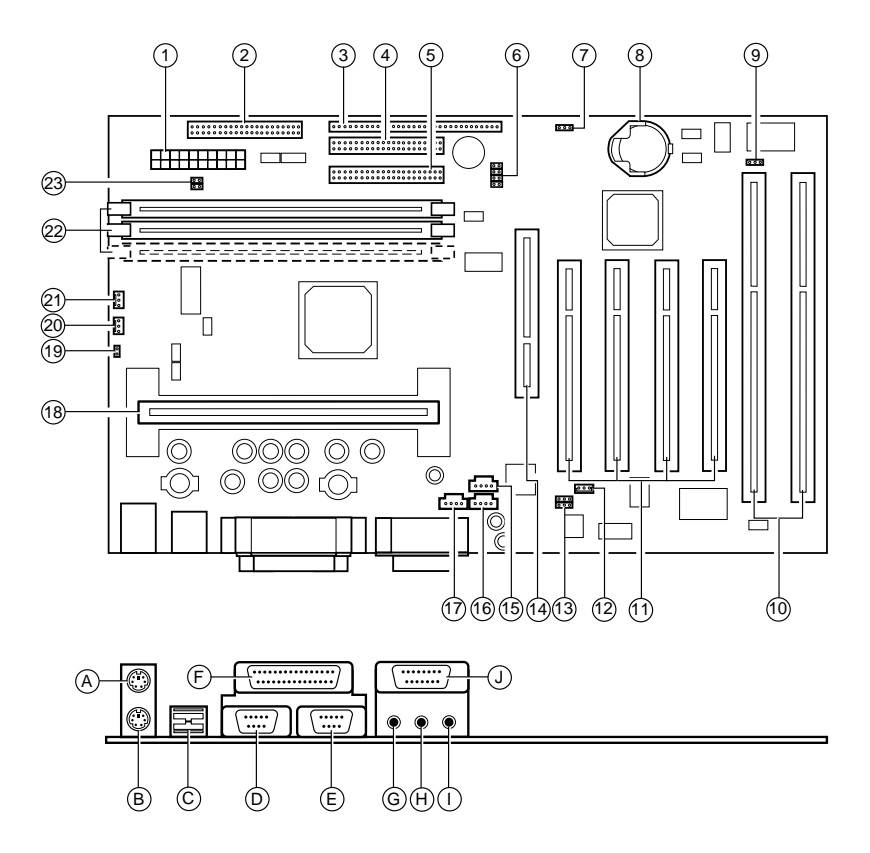

#### HN440 BEDIENUNGSANLEITUNGEN

- **1** Netzstrom
- **2** Anschluss für das Diskettenlaufwerk
- **3** Bedienfeld-Sammelleiste
- **4** Anschluss für primäres IDE
- **5** Anschluss für sekundäres IDE
- **6** Steckbrücken für den Prozessortakt [J1]
- **7** Steckbrücke "CMOS-Speicher löschen" [PL1]
- **8** Lithiumbatterie (CR2032)
- **9** Steckbrücke für BIOS-Schreibschutz [PL6]
- **10** Erweiterungssteckplätze für ISA
- **11** Erweiterungssteckplätze für PCI
- **12** Anschluss für Netzwerkkarte "Wake-on-LAN"
- **13** Steckbrücke "Audio deaktivieren" und digitale Lautstärkesteuerung [PL24]
- **14** AGP-Steckplatz
- **15** ATAPI CD Audio-Ein
- **16** ATAPI Audio Leitung-Ein
- **17** ATAPI-Fernsprechübertragung
- **18** Slot 1- Prozessorsockel
- **19** Anschluss für Gehäuseeingriffschalter [PL14]
- **20** Anschluss für Prozessorlüfter [PL15]
- **21** Anschluss für Gehäuselüfter [PL11]
- **22** DIMM-Sockel (bauabhängig)
- **23** Steckbrücke für Hard-Switch-Stromversorgung (nicht unterstützt)
- **A** Tastatur
- **B** Maus
- **C** USB (doppelt)
- **D** Serieller Anschluss 1
- **E** Serieller Anschluss 2
- **F** Paralleler Anschluss
- **G** Leitungsausgang
- **H** Leitungseingang
- **I** Mikrofon-Ein
- **J** MIDI und Joystick

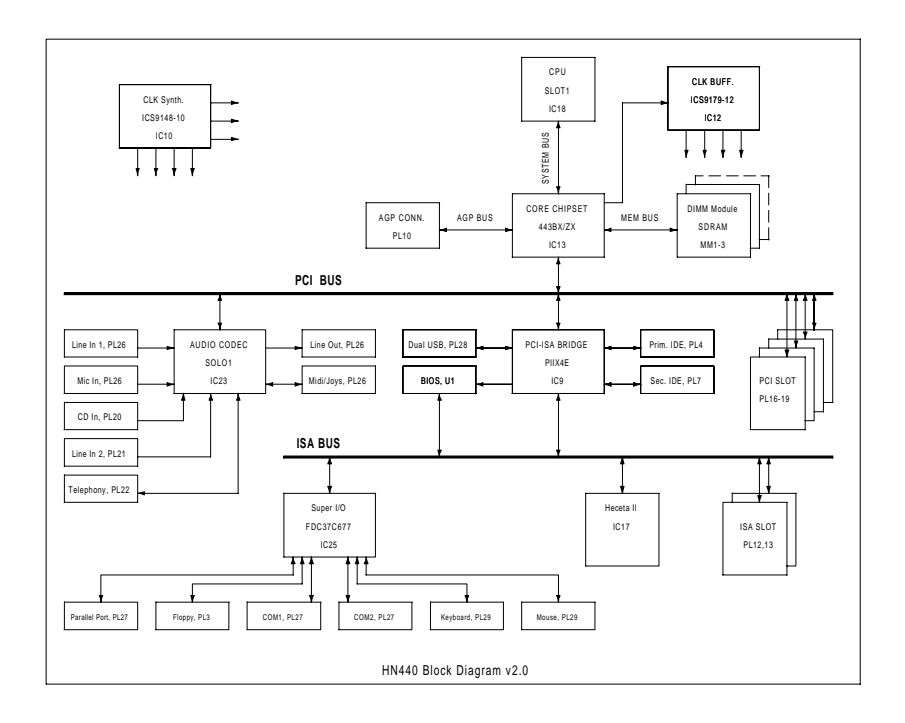

## **Blockdiagramm der Hauptplatine**

# INSTALLATION

Aufgrund ihrer Standard-ATX-Größe und -Abmessungen kann die HN440 in ganz verschiedene Computergehäusen installiert werden. Deshalb werden an dieser Stelle keine chassisspezifischen Details gegeben, beispielsweise, wie die Hauptplatine montiert oder Festplatten installiert werden. Für diese Details lesen Sie bitte in der mit dem von Ihnen gewählten Gehäuse gelieferten Dokumentation nach oder wenden sich an den Gehäusehersteller.

#### **Warnung**

*Immer Netzstrom abschalten und Netzkabel ziehen, bevor Arbeiten im Innern des Computergehäuses ausgeführt werden.*

#### **Antistatische Vorsichtsmaßnahmen**

*Hauptplatinen, Prozessoren, Speicherbausteine und Erweiterungskarten sind immer durch statische Elektrizität gefährdet. So schützen Sie sie gegen Schäden:*

- $\ddot{\bullet}$ *Trennen Sie den Rechner von der Netzstromversorgung.*
- *Wenn möglich, sollten Sie immer ein geerdetes Antistatik-Armband tragen. Andernfalls berühren Sie mit beiden Händen ein geerdetes Objekt oder ein Metallobjekt, wie z.B. das Gehäuse der Netzeinheit, bevor Sie Bausteine handhaben.*
- *Halten Sie Bausteine nur am Rand fest und vermeiden Sie eine Berührung von Schaltungen, Chips, Kontaktstiften und Anschlüssen.*
- $\ddot{\bullet}$  *Nehmen Sie Bausteine erst dann aus ihrer antistatischen Verpackung heraus, wenn sie wirklich benötigt werden. Legen Sie Bausteine auf antistatische Unterlagen oder antistatisches Verpackungsmaterial, wenn sie aus dem System herausgenommen werden.*

## **Installationsschritte**

- 1. Brückeneinstellungen prüfen
- 2. Speicherbausteine installieren
- 3. Prozessor installieren
- 4. Erweiterungskarten installieren
- 5. Interne Bandkabel und Leitungen sowie Netzteil anschließen
- 6. Äußere Kabel anschließen
- 7. Netzstrom anschließen

## **Steckbrücken-Einstellungen**

#### **PCI Audio codec aktivieren PL24 (Position 13 auf Seite 54)**

Auf diese Weise können Sie den optionalen ESS Solo-1 PCI Codierer/Decodierer deaktivieren (sofern vorhanden).

- 1-2 Audio Codierung/Decodierung aktivieren
- **Hauptplatine** aktiviert

BIOS-Updates deaktiviert

2-3 Audio Codierung/Decodierung deaktivieren

## **BIOS-Programmierung aktivieren PL6 (Position 9 auf Seite 54)**

Auf diese Weise können Sie die BIOS-Firmware, wenn nötig, aktualisieren.

- 1-2 BIOS-Updates deaktivieren
- 2-3 BIOS-Updates aktivieren

### **CMOS-Speicher freigeben PL1 (Position 7 auf Seite 54)**

So löschen Sie den Konfigurationsspeicher (CMOS-Speicher): Trennen Sie die Netzstromversorgung ab, bringen Sie die Steckbrücke auf die Position 2-3 und warten Sie einige Sekunden, dann setzen Sie die Steckbrücke wieder auf die Position 1-2 zurück. Die Steckbrücke muss in der normalen Position sein, bevor der Strom wieder zugeführt wird.

- 1-2 Normaler Betrieb
- 2-3 CMOS löschen

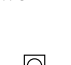

 $\frac{1}{2}$ 

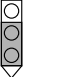

BIOS-Updates aktiviert

**Hauptplatine** deaktiviert

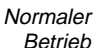

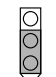

CMOS löschen

#### **Prozessortakt-Steckbrücken J1 (Position 6 auf Seite 54)**

Diese Steckbrücken bestimmen das Verhältnis der internen Taktfrequenz des Prozessors (d.h., die angegebene Geschwindigkeit des Prozessors) zu der externen Busfrequenz (entweder 66 MHz oder 100 MHz).

Beachten Sie, dass für viele Prozessoren das Verhältnis festgesetzt ist und in solchen Fällen diese Steckbrücken-Einstellungen ignoriert werden.

A B C D

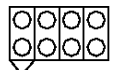

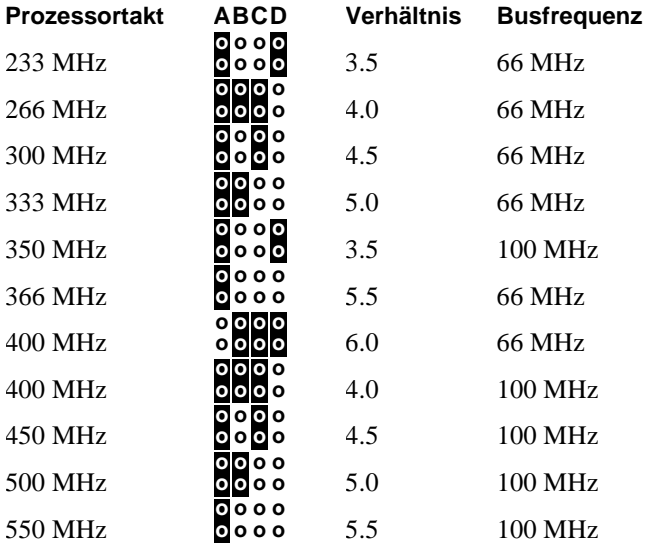

## **Systemspeicher (DIMMs)**

Die Zahl der DIMM ("Dual In-line Memory Module") – Sockel auf der HN440-Hauptplatine ist davon abhängig, ob Sie 440BX oder 440ZX benutzen. BX ist mit drei Sockeln bestückt, ZX mit zwei. Außerdem wird Fehleruntersuchungund -korrektur ("ECC") nur von BX unterstützt.

Die DIMM-Sockel akzeptieren 168-polige, 3.3 Volt, ungepufferte SDRAM-Bausteine mit 16, 32, 64 oder 128 MB (siehe "Auswahl der Speicherbausteine" unten). Der maximal mögliche Gesamtspeicher ist deshalb entweder 384 Mb (BX) oder 256 Mb (ZX). EDO ("Extended Data Output")-Speicher wird *nicht* unterstützt.

#### **Auswahl von Speicherbausteinen**

*Die HN440 startet unter Umständen nicht, wenn nichtkonforme Speicherbausteine verwendet werden. Bedingungen für die SDRAM-DIMMs:*

- $\bullet$ *Kompatibel zu Intel PC100 oder PC66 (siehe unten)*
- $\bullet$ *168-polig*
- *64-Bit (72-Bit mit Paritäts-/ECC-Support)*
- $\bullet$ *3,3 Volt*
- *Ungepuffert*
- $\ddot{\bullet}$ *Nicht-EDO*

*PC100-Bausteine werden benötigt, wenn Prozessoren mit einem 100 MHz Bus verwendet werden. Für 66 MHz Bus-Prozessoren können entweder PC66- oder PC100-Bausteine benutzt werden.*

*Alle Bausteine müssen SPD ("Serial Presence Detect") unterstützen, damit das BIOS die Speicherkonfiguration feststellen kann.*

*In der Liste der zugelassenen Verkäufer auf der Trimond™ Website finden Sie Angaben zu DIMM-Bausteinen, die mit der HN440 getestet wurden.*

## **Fehleruntersuchung und -korrektur ("ECC")**

Um die ECC-Funktion des 440BX Chipsets benutzen zu können, müssen Sie 72-Bit DIMM-Module verwenden und entsprechende Einstellungen im BIOS Setup-Dienstprogramm vornehmen.

#### **DIMM-Bausteine installieren**

- 1. Das System muss abgeschaltet und das Netzkabel gezogen sein.
- 2. Das DIMM wie dargestellt einsetzen. Es wird wegen der asymmetrischen Einkerbungen am Rand nur in einer Richtung hineinpassen. Als erster Sockel ist der vom Prozessor am weitesten entfernte Sockel zu benutzen (gekennzeichnet als MM1).

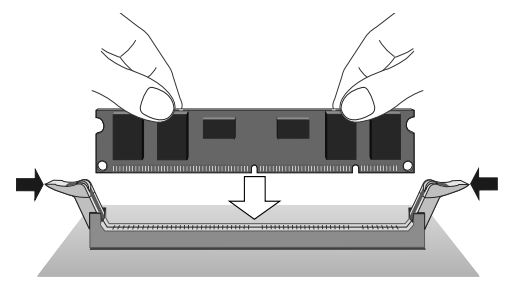

Der DIMM-Baustein wird senkrecht eingesetzt und durch Clips an jeder Seite festgehalten.

#### **DIMM-Bausteine entfernen**

 $\ddot{\bullet}$  Gleichzeitig auf die beiden Vorsprünge an den Seiten des Sockels drücken. Dadurch wird der DIMM-Baustein frei und aus dem Sockel herausgehoben.

#### **Prozessor**

Die HN440-Hauptplatine hat einen Slot 1-Anschluss für Intel Celeron™-, Pentium® II- und Pentium® II-Prozessor-Baugruppen. Alle drei Variationen werden unterstützt – SEPP (Celeron™), SECC (Pentium® II) und SECC2 (Pentium® II und Pentium<sup>®</sup> III).

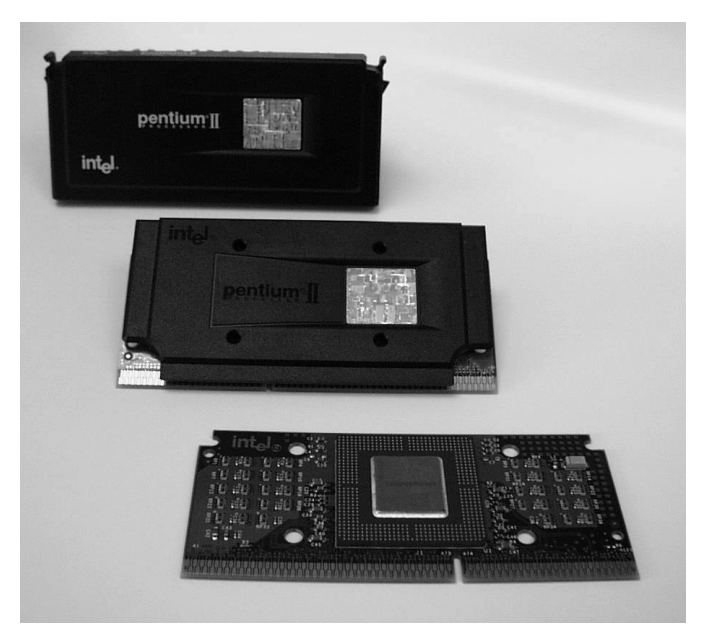

Beispiele für (von oben) SECC-, SECC2- und SEPP-Prozessor-Baugruppen.

Die Hauptplatine verfügt über einen Universal Retention-Mechanismus, der alle unterstützten Prozessoren akzeptiert.

Um den Prozessor zu installieren, müssen Sie:

- $\ddot{\bullet}$  den Wärmeableiter an der Prozessor-Baugruppe anbringen.
- $\ddot{\bullet}$ den Prozessor in den Slot 1-Anschluss einsetzen.

### **Wärmeableiter anbringen**

Bei sogenannten "geboxten" Prozessor-Baugruppen oder Kompaktbaugruppen aus dem Einzelhandel ist ein Wärmeableiter unter Umständen bereits angebracht. Wenn nicht, müssen Sie sich einen Wärmeableiter kaufen.

Es gibt viele verschiedene Typen, die je nach Hersteller und vorgesehener Prozessor-Baugruppe unterschiedlich angebracht werden. Die folgenden Angaben sind allgemeine Anleitungen — befolgen Sie die mit Ihrem Wärmeableiter gelieferten Instruktionen genau.

Empfohlen werden Wärmeableiter mit integrierten Lüftern und dreipoligen Steckern, die an den Lüfteranschluss auf der Hauptplatine angeschlossen werden können (Position 20 auf Seite 54).

Sorgen Sie in jedem Fall dafür, dass der Wärmeableiter fest am Prozessor angebracht ist, andernfalls wird der Prozessor überhitzen.

Die meisten Wärmeableiter werden mit einer Art Wärmeleitpaste geliefert, um eine gute Wärmeübertragung zwischen Kompaktbaugruppe und Wärmeableiter zu gewährleisten. Oftmals ist die Wärmeleitpaste für den Transport mit einem Kunststofffilm beschichtet. In diesem Fall muss der Schutzfilm vor Anbringen des Wärmeableiters abgezogen werden.

#### **Warnung**

*Wärmeleitpasten können eine Hautreizung und Flecken auf Kleidungsstücken verursachen. Längerer oder wiederholter Hautkontakt ist zu vermeiden. Nach der Handhabung gründlich mit Seife waschen. Kontakt mit den Augen und Einatmen der Dämpfe vermeiden. Nicht einnehmen.*

#### **Celeron™-Prozessor in einer SEPP ("Single Edge Processor Package").**

Im Trägermaterial der SEPP-Baugruppe sind vier Löcher, durch die ein Wärmeableiter angebracht werden kann. Der Wärmeableiter wird gewöhnlich mit einem von der anderen Seite der SEPP durchgedrückten Wärmeableiter-Clip an der Prozessorseite der SEPP befestigt.

- 1. Führen Sie alle vier Füßchen des Clips behutsam durch die SEPP ein. Beachten Sie, dass der Clip des Wärmeableiters auf der Rückseite (nicht der Prozessorseite) der SEPP sein muss.
- 2. Falls nötig, ziehen Sie den Schutzfilm der Wärmeleitpaste vom Wärmeableiter ab.
- 3. Stecken Sie zwei Clip-Füße in die entsprechenden Löcher im Wärmeableiter. Wärmeableiter und Trägermaterial-Löcher sind etwas versetzt, um sicherzustellen, dass es zu einem festen "Griff" zwischen beiden kommt.
- 4. Drücken Sie mit einem nichtmetallischen Werkzeug die anderen zwei Clip-Füße in den Wärmeableiter. Verbiegen Sie die SEPP nicht und üben Sie keinen direkten Druck auf sie aus; achten Sie darauf, die Oberfläche des Trägermaterials der SEPP nicht zu verkratzen.

#### **Pentium® II Prozessor in einer SECC ("Single Edge Contact Cartridge")**

Die SECC-Baugruppe ist fest eingeschlossen und von einer Kunststoffhülle und Wärmeplatte umgeben. Je nach Hersteller, kann der Wärmeableiter entweder mit metallischen Federclips, Wärmefilm oder Rivscrews™ (Nietschrauben) an der Wärmeplatte angebracht werden. Clip- und Folienbefestigungen sind einfach zu benutzen, wenn Sie den Anleitungen des Herstellers genau folgen. Rivscrews lassen sich nur mit Spezialwerkzeug einsetzen und entfernen; sie werden gewöhnlich für die Befestigung von Wärmeableitern in industriellen Mengen benutzt.

Für einige SECC-Wärmeableiter wird eine zusätzliche Stützklammer benötigt. Die Klammer besteht aus zwei Teilen: einer Basis, die an die Hauptplatine geklemmt wird und einer entfernbaren Schiene, die dann den Wärmeableiter greift und an der Basis festhält. Auf der HN440-Hauptplatine gibt es zwei Löcher für solch eine Klammer (vor dem Prozessorsteckplatz), aber die Klammer selbst gehört nicht zum Lieferumfang und ist auch nicht standardmäßig montiert. Ihr Trimond™-Lieferant wird Ihnen gerne weitere Einzelheiten geben.

#### **Hinweis**

*Der Nachfolger für die SEC-Cartridge für Pentium® II-Prozessoren ist jetzt die SECC2 (siehe unten).*

### **Pentium® II- oder Pentium® III-Prozessor in einer SECC2 ("Single Edge Contact Cartridge 2")**

Die SECC2-Baugruppe besitzt an einer Seite eine Kunststoffabdeckung und auf der anderen das freiliegende Trägermaterial mit dem Prozessorkern. Das Trägermaterial/die Abdeckung hat vier Löcher, durch die ein Wärmeableiter an der Seite des Prozessors angebracht werden kann. Der Wärmeableiter verfügt gewöhnlich über vier Messingfüßchen, die aus diesen Löchern hervorragen, und ist an der anderen Seite mit einem Clip befestigt. Alternativ könnte der Clip durch die Baugruppe in den Wärmeableiter hervorragen.

Es gibt zwei Versionen der Pentium® II SECC2-Baugruppe: PLGA ("Plastic Land Grid Array") sowie das neuere OLGA ("Organic Land Grid Array"). Die Anordnung der prozessorseitigen Bauteile auf dem Trägermaterial ist in jedem Fall etwas unterschiedlich, dementsprechend können unterschiedliche Wärmeableiter erforderlich sein. Achten Sie darauf, dass der Wärmeableiter für Ihre SECC2-Bauruppe geeignet ist.

#### **Den Prozessor einsetzen**

- 1. Das System muss abgeschaltet und das Netzkabel gezogen sein.
- 2. Bringen Sie die Stützarme des UR-Mechanismus in die aufrechte Position. (Die Arme des URM sind während des Versands nach unten gefaltet.)
- 3. Der Wärmeableiter weist in Richtung Hauptplatine; geben Sie die Prozessor-Baugruppe in den URM ein. Die Stützarme richten die Baugruppe so aus, dass sie korrekt über dem Anschluss für den Steckplatz 1- Prozessor positioniert ist.
- 4. Drücken Sie die Prozessor-Baugruppe behutsam aber fest in den Anschluss für Steckplatz 1, bis sie ganz eingesetzt ist. Eine SECC-Baugruppe besitzt oben zwei

Sperrstifte, die mit den Stützarmen des URM zusammenkommen, wenn die Baugruppe korrekt eingesetzt ist – Sie werden ein Klicken hören, wenn dies geschieht.

- 5. Wenn der Wärmeableiter der SECC-Kompaktbaugruppe die zusätzliche mechanische Stützklammer benötigt (vorstehend erwähnt), setzen Sie die abnehmbare Sperrschiene ein. Die Schiene gleitet über die unteren Rippen des Wärmeableiters und schnappt auf den zwei äußeren Stützen auf der Basis ein. Die zwei inneren Stützen auf der Basis fungieren nur als Führungen.
- 6. Stecken Sie die Lüfterleitung in den Prozessorlüfteranschluss [PL15] auf der Hauptplatine (Position 20 auf Seite 54). Wenn der Lüfter nur einen zweipoligen Stecker hat, muss er über Stift 1 und 2 angeschlossen werden.

#### **Achtung**

*Der Prozessor benötigt einen ständigen Luftstrom, wenn er in Betrieb ist.*

## **Erweiterungskarten**

Die HN440-Hauptplatine kann drei Typen von Erweiterungskarten annehmen:

- $\bullet$ ISA ("Industry Standard Architecture")
- $\ddot{\bullet}$ PCI ("Peripheral Component Interconnect")
- $\bullet$ AGP ("Accelerated Graphics Port")

Die Hauptplatine verfügt über einen ISA-Steckplatz, einen gemeinsamen ISA/PCI-Steckplatz und drei PCI-Steckplätze. (Dem Diagramm auf Seite 54 können Sie Einzelheiten entnehmen.)

Bevor Sie Ihrem System eine Karte hinzufügen, müssen Sie wissen, ob es eine ISA-, PCI- oder AGP-Karte ist und möglicherweise, welche Systemressourcen sie benötigt (Interrupts, DMA-Kanäle usw.). Diese Informationen sind gewöhnlich in der Dokumentation oder auf der Verpackung zu finden, die mit der Karte mitgeliefert wird.

#### **Eine Erweiterungskarte installieren**

- 1. Lesen Sie sich die Dokumentation, die mit Ihrer Karte geliefert wurde, genau durch. Wenn die Karte mit Hilfe von Steckbrücken oder Schaltern zu konfigurieren ist, überprüfen Sie die Konfiguration, bevor Sie fortfahren.
- 2. Das System muss abgeschaltet und das Netzkabel gezogen sein, bevor Sie mit der Arbeit im Innern des Rechnergehäuses beginnen.
- 3. Nehmen Sie an der Rückseite des Gehäuses die Abdeckblende für den Steckplatz heraus, in den Sie die Karte installieren möchten. Sie ist gewöhnlich durch eine kleine Schraube befestigt.
- 4. Richten Sie den Randstecker der Karte auf den gewählten Steckplatz aus und drücken Sie die Karte fest in Position.
- 5. Befestigen Sie die Karte am Gehäuse (Sie werden normalerweise die in Schritt 3 herausgenommene Schraube wieder benutzen können).
- 6. Schließen Sie alle erforderlichen Signalkabel an die Karte an.

### **Fehlerbehebung bei Ressourcenkonflikten**

Wenn die gerade installierte Karte Systemressourcen benutzt, die nur in beschränktem Maße verfügbar sind, z.B. Interrupts, DMA-Kanäle oder Input/Output-Ports, oder wenn sie über einen eigenen integrierten Speicher verfügt, der in den unbenutzten Adressraum des oberen Speicherblocks "gemappt" werden muss, besteht die Möglichkeit, dass es zu Konflikten mit anderen Erweiterungskarten oder Geräten auf der Hauptplatine kommt, die dieselben Ressourcen beanspruchen.

Ein Konflikt ist um so wahrscheinlicher, wenn es sich bei der Karte um eine sogenannte Legacy-Karte handelt, die Plug and Play nicht unterstützt.

#### **Plug and Play**

PnP erlaubt die intelligente, automatische Zuweisung von Systemressourcen, um die Möglichkeit eines Konfliktes zu minimieren. Diese Zuweisung kann durch das BIOS allein oder in Kooperation mit einem PnP-bewussten Betriebssystem wie Windows 95/98 erfolgen.

Das BIOS-Setup enthält eine Option, **Plug and Play Betriebssystem**, das auf **Ja** oder **Nein** gesetzt werden sollte, je nachdem, ob Sie ein PnP-bewusstes Betriebssystem haben oder nicht. Selektieren Sie im Zweifelsfalle **Nein**. Im Kapitel "BIOS- Setup" werden Sie weitere Einzelheiten hierzu finden.

#### **Legacy-Karten**

Die meisten modernen Karten unterstützen Plug and Play. Wird es nicht unterstützt, müssen Sie das BIOS Setup-Dienstprogramm ausführen und die von der Karte benutzten Ressourcen reservieren oder ausschließen (sogenannte "festgelegte" oder "erzwungene" Ressourcen). Wenn dies gemacht wurde, werden PnP-konforme Geräte nicht versuchen, dieselben Einstellungen zu benutzen.

In extremen Fällen müssen Sie eventuell die von der Karte benutzten Ressourcen ändern, und zwar indem Sie eine Steckbrücke umstecken oder ein mit der Karte mitgeliefertes Konfigurationsdienstprogramm ausführen, oder beides. Weitere Informationen finden Sie in der mit der Karte gelieferten Dokumentation oder auf der Verpackung. Alternativ könnten Sie das BIOS Setup-Dienstprogramm benutzen, um nicht verwendete Geräte auf der Hauptplatine zu deaktivieren und auf diese Weise Systemressourcen für die Karte freizumachen.

#### **Fehlerbehebung unter Windows 95/98**

Die Hilfe-Systeme in Windows 95 und Windows 98 beinhalten Troubleshooters für Hardware-Konflikte, die Sie vielleicht nützlich finden.

Wenn nötig, können Sie die Systemsteuerung von Windows benutzen, um Ressourcen-Einstellungen zu ändern.

- 1. Klicken Sie die **Start**-Schaltfläche in der Task-Leiste, zeigen Sie dann auf **Einstellungen** und klicken Sie auf **Systemsteuerung**.
- 2. Doppelklicken Sie auf **System** und klicken Sie anschließend die Registerkarte "Geräte-Manager" im Dialog "Systemeigenschaften" an.
- 3. Wählen Sie das Gerät aus, dessen Ressourcen Sie ändern wollen; anschließend klicken Sie auf **Eigenschaften**.
- 4. Klicken Sie auf die Registerkarte "Ressourcen" im Eigenschaften-Dialog jenes Gerätes.

(Wenn Ihr Gerät keine Registerkarte für Ressourcen besitzt, können Sie entweder seine Ressourcen nicht ändern oder das Gerät benutzt keine Ressourcen-Einstellungen).

5. Klicken Sie auf die Ressource, die Sie ändern möchten, deaktivieren Sie das Kästchen **Automatische einstellung** und klicken Sie dann auf **Einstellung ändern**.

#### **Tipp**

*In einigen Fällen sehen Sie auf der Registerkarte "Ressourcen" eine Schaltfläche Konfiguration manuell einstellen. Unter Umständen müssen Sie diese Schaltfläche zuerst anklicken, bevor Sie die Ressourcen-Einstellungen ändern können.*

Windows 98 umfasst auch das Microsoft System Informations-Tool, welches Ihnen dabei helfen kann, Ressourcen-Konflikte zu diagnostizieren:

- 1. Klicken Sie auf die **Start**-Schaltfläche in der Task-Leiste, zeigen Sie auf **Programme**, **Zubehör** und **Systemprogramme**; anschließend klicken Sie auf **Systeminformation**.
- 2. Doppelklicken Sie auf **Hardware-Ressourcen**.

### **Interne Anschlüsse**

Die präzise Reihenfolge, mit der Sie innere Anschlüsse durchführen, ist abhängig von dem physikalischen Layout des Gehäuses und der Position der Hauptplatine im Gehäuse, weil dadurch der Zugriff zu den verschiedenen Anschlüssen auf der Hauptplatine bestimmt wird.

Wenn alle inneren Verbindungen hergestellt sind, schließen Sie das Gehäuse.

Signal-Bandkabel können nur in einer Richtung in die entsprechenden Stecker auf der Hauptplatine gesteckt werden, um falsche Anschlüsse zu verhindern. Auch die Kabel selbst sind normalerweise mit einem roten Streifen gekennzeichnet, der Pin 1 im Anschluss entspricht. Drücken Sie fest; wenn der Stecker des Bandkabels jedoch nicht hineingeht, sind Sie wahrscheinlich dabei, ihn falsch herum zu stöpseln.

**Anschluss für das Diskettenlaufwerk** (Position 2 auf Seite 54). Für das Signal-Bandkabel des Disketten-(Floppy)- Laufwerks.

**Primäre/Sekundäre IDE-Anschlüsse** (Positionen 4 und 5 auf Seite 54). Der primäre Anschluss wird normalerweise für die Festplatten verwendet und der sekundäre für Wechsel-Speichermedien wie CD-ROM- oder Bandlaufwerke.

Jeder Anschluss kann zwei Enhanced IDE- oder ATAPI-Geräte unterstützen: einen Master und einen Slave. In der Dokumentation zu Ihrem Laufwerk oder auf der Verpackung finden Sie Angaben dazu, wie man ihn als Master oder Slave konfiguriert (gewöhnlich durch Umstecken von Steckbrücken auf dem Laufwerk). IDE-Bandkabel sollten nicht länger als 45 cm sein.

**Prozessor- und Gehäuselüfteranschlüsse** (Position 20 und 21 auf Seite 54). Sie sind für Lüfter mit 3-poligen Steckern vorgesehen. Gewöhnlich ist der rote oder farbige Draht die +12 V Leitung, der weiße Draht ist die Erdleitung.

Der Prozessorlüfter läuft normalerweise immer, wird aber automatisch anhalten, wenn das System in einem energiesparenden "Suspend"-Modus ist.

Die Geschwindigkeit des Gehäuselüfters kann wärmegesteuert werden (je nach Temperatur des Prozessors), wenn das System mit einem 100 MHz Busprozessor und einem Heceta II System-Monitor ausgestattet ist und Sie ein ACPI-bewusstes Betriebssystem verwenden. Dadurch kann der Lüfter bei normalem Betrieb leiser laufen.

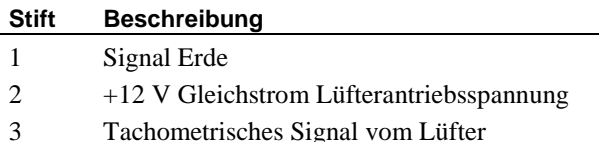

Die tachometrischen Signale sind nur bei HN 440-

**Anschlüsse für CD Audio, Leitung-Ein und Fernsprechübertragung** (Position 15, 16 und 17 auf Seite 54), für Hauptplatinen-Baugruppen mit Audio. Der CD Audio-Anschluss erlaubt eine Einspielung des Sounds von Musik-CDs, die in einem CD-ROM-Laufwerk abgespielt werden, in das Audiosystem des Rechners. Die Anschlüsse für Leitung-Ein und Fernsprechübertragung sind für Multimedia-Erweiterungskarten bzw. sogenannte "Sprachmodem"-Erweiterungskarten mit Voice-Mail-Fähigkeiten vorgesehen.

**CD-Audio und Leitung-Ein**

Baugruppen mit Heceta II nützlich.

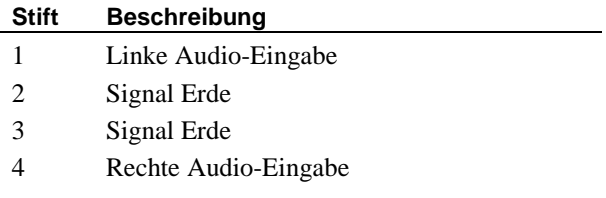

#### **Fernsprechübertragung**

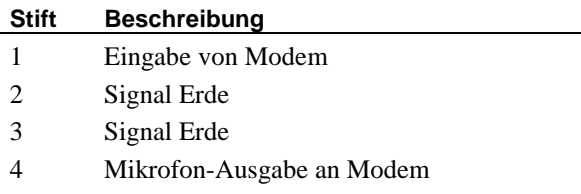

**"Wake-on-LAN" Anschluss** (Position 12 auf Seite 54) für Netzwerkkarten, die diese Technologie unterstützen. Die Option "**Wake On LAN"** im BIOS-Setup muss aktiviert sein und erfordert die Benutzung eines logisch gesteuerten Netzteils mit mindestens 720 mA +5 V Standby-Strom.

**Anschluss für den Gehäuseeingriffschalter** (Position 19 auf Seite 54) für Hauptplatinen mit dem Heceta II System-Monitor. Erlaubt den Anschluss eines Signalkabels von einem Mikroschalter, der erfasst, wenn das Gehäuse offen oder geschlossen ist. Er ist so ausgelegt, dass vermutet wird, dass der Schalter offen ist, wenn das Gehäuse geschlossen ist. Heceta II kann selbst bei abgeschaltetem Netzstrom einen Eingriff erfassen (die Logik wird von der Backup-Batterie betrieben).

#### **Stift Beschreibung**

- 1 Schalter-Eingabe
- 2 Signal Erde

**Bedienfeld-Sammelleiste** (Position 3 auf Seite 54) liefert eine Reihe von Anschlüssen für verschiedene Funktionen [Stiftnummern in eckigen Klammern]:

- $\ddot{\bullet}$  **Anschluss für die Strom-Ein-Taste [1-2]**. Anschluss für die Leitung von der Strom-Ein-Taste. Bitte beachten Sie, dass hierfür die Benutzung eines logisch gesteuerten Netzteils erforderlich ist. Die Taste kann im BIOS-Setup-Dienstprogramm als einfache Ein/Aus-Taste oder als Suspend/Resume-Taste konfiguriert sein. Die Suspend/Resume-Funktionalität erfordert auch ein ACPIbewusstes Betriebssystem wie Windows 98.
- $\bullet$  **Anschluss für die Festplatten-LED [13-16]**. 4-poliger Anschluss für die Leitung zu der LED, die anzeigt, wenn das Festplattenlaufwerk im Gehäuse aktiv ist. Jede Lese- /Schreibtätigkeit auf der primären IDE-Schnittstelle verursacht ein Leuchten der LED.
- **Anschluss für die Strom-Ein-LED [18-20]**. 3-poliger Anschluss für die Leitung zu der Strom-Ein-LED am Gehäuse. Beim Einschalten des Rechners leuchtet eine Standard-LED auf. Eine zweifarbige LED kann auch anzeigen, wenn der Rechner in einem energiesparenden Suspend-Modus ist.
- $\ddot{\bullet}$  **Anschluss für die Reset-Taste [22-23]**. 2-poliger Anschluss für die Leitung von der Reset-Taste am Gehäuse. Diese Taste erlaubt einen Neustart des Systems, ohne Durchlauf der Stromversorgung.
- $\bullet$  **Anschluss für den eingebauten Lautsprecher [24-27]**. 4-poliger Anschluss für die Leitung zu einem PC-Lautsprecher, der im Gehäuse ist.
- $\bullet$  **Anschluss für die LED, die den Eingang von Mitteilungen anzeigt [29-30]**. Anschluss für eine Leitung zu einer LED, die signalisiert, ob eine Mitteilung von einem Fax bzw. Modem eingegangen ist. Diese Funktionalität erfordert ein ACPI-bewusstes Betriebssystem wie Windows 98.

### **Interne Stromanschlüsse**

**Anschluss für Netzstromversorgung** (Position 1 auf Seite 54). Die Hauptplatine ist für die Benutzung mit einem logisch gesteuerten "Soft-Switch"-Netzteil ausgelegt. Verwenden Sie ein Netzteil, das mindestens 30 mA auf der +5 V Standby-Schiene liefert. Damit Wake-on-LAN funktioniert, muss das Netzteil mindestens 720 mA liefern.

#### **Achtung**

*Achten Sie darauf, dass die Geräte in ihrem System die +5 V Standby-Schiene nicht überbelasten. Andernfalls könnte die Hauptplatine permanent beschädigt werden.*

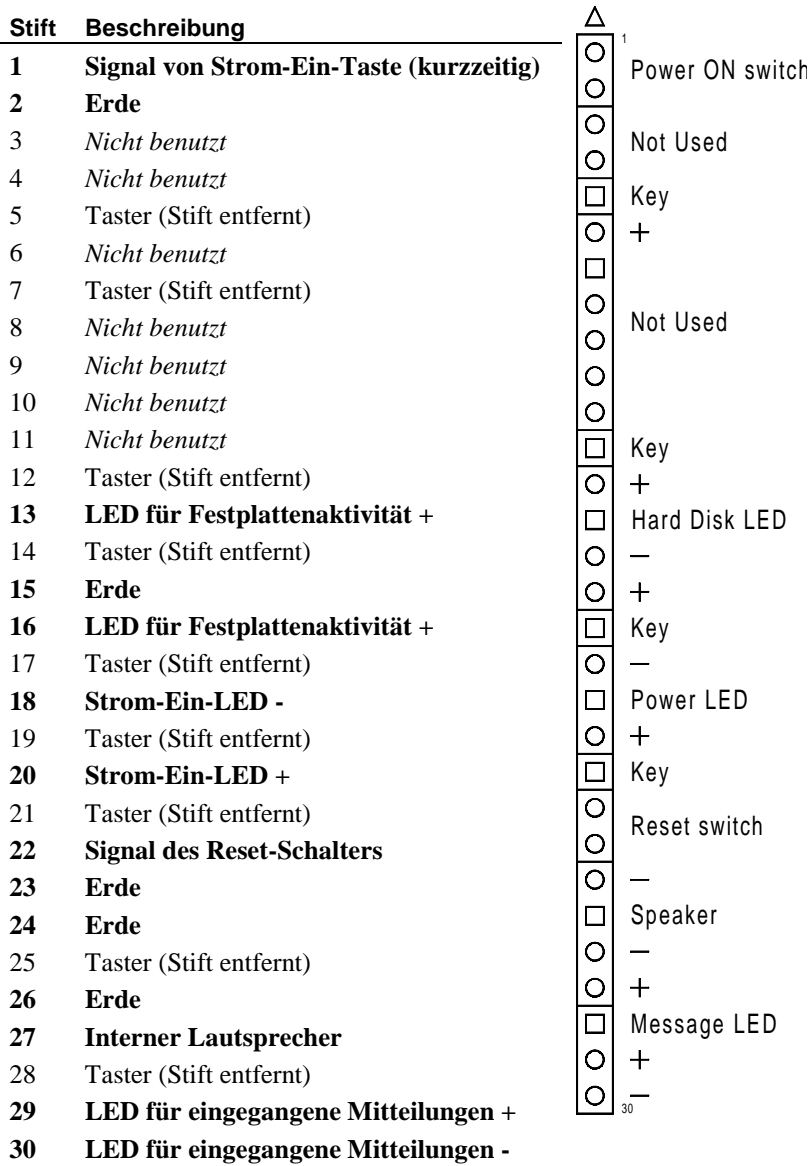

### **Externe Anschlüsse**

Die HN440 ATX besitzt alle notwendigen externen Anschlüsse oder Ports für Ihr PC-System. Bitte beachten Sie, dass die Audio- und Joystick/Midi-Ports nur auf Hautplatinen-Baugruppen mit Audio sind.

**PS/2-Tastatur- und Mausanschlüsse** (Position A und B auf Seite 54).

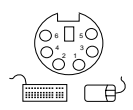

**USB-Doppelanschlüsse** (Position C auf Seite 54).

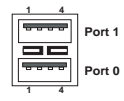

**Serielle Anschlüsse 1 und 2** (Position D und E auf Seite 54). 9-polige D-Stecker.

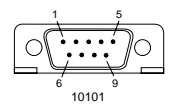

**Paraller (Drucker-) Anschluss** (Position F auf Seite 54). 25 poliger D-Stecker.

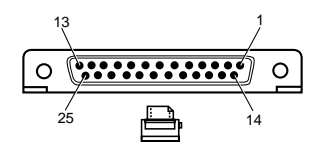

**Audio Leitung-Aus, Leitung-Ein, Mikrofonbuchsen** (Position G, H und I auf Seite 54). 3,5 mm Stereo-Buchsen. Die Leitung-Aus-Buchse ist auch für 32 O-Kopfhörer geeignet. Die Mikrofon-Buchse liefert Phantomstrom, so dass Mikrofone des Kondensatortyps benutzt werden können.

**Anschluss für Joystick/MIDI** (Position J auf Seite 54). Benötigt bei MIDI-Geräten einen Adapter.

## **Anschluss an den Netzstrom**

#### **Wichtig**

*Alle Ausrüstungen, die ein Netzkabel benötigen, müssen geerdet sein.*

Bitte befolgen Sie beim Anschließen der Systemteile die folgenden Anleitungen. Es ist wichtig, dass Sie sich an die angegebene Reihenfolge halten.

- 1. Bevor andere Komponenten angeschlossen werden, muss der Netzstrom ausgeschaltet bzw. abgetrennt werden; Systemeinheit, Monitor sowie andere Peripheriegeräte müssen ebenfalls ausgeschaltet werden.
- 2. Schließen Sie die Signalkabel des jeweiligen Bauteils an die entsprechenden Anschlüsse an der Systemeinheit an: Tastatur, Maus, Monitor, ggf. Audio und andere Peripheriegeräte.
- 3. Schließen Sie die Netzkabel des Bauteils an: Monitor an Systemeinheit (wenn das Netzteil über einen Pass-Through-Netzstrom-Port verfügt), und Systemeinheit sowie andere Peripheriegeräte an geerdete Netzsteckdosen in der Nähe.
- 4. Schalten Sie zuerst die Systemeinheit ein, dann den Monitor und anschließend andere Peripheriegeräte.

### **Das System ein- und ausschalten**

Die folgenden Anleitungen gelten, wenn Sie ein logisch gesteuertes Netzteil benutzen sowie ein Betriebssystem, welches ACPI ("Advanced Configuration & Power Interface") unterstützt.

- $\ddot{\bullet}$  Der Rechner wird durch Drücken auf die Strom-Ein-Taste eingeschaltet. Die Strom-LED zeigt ein stetiges Grün.
- $\bullet$  Um das System zu "suspendieren", drücken Sie noch einmal auf die Strom-Ein-Taste. (Die Strom-LED könnte jetzt gelb aufleuchten, wenn eine zweifarbige LED eingesetzt ist.) Drücken Sie die Strom-Ein-Taste noch

einmal, um das System wieder in Gang zu setzen  $($ "resume" $).$ 

- Um das System auszuschalten, fahren Sie das Betriebssystem herunter. Ist dies nicht möglich, drücken Sie die Strom-Ein-Taste und halten sie mindestens vier Sekunden gedrückt. Die Strom-LED erlöscht.

#### **Wake On AC Connect**

Das BIOS-Setup-Dienstprogramm beinhaltet die Option **Wake On AC Connect**, welche, wenn aktiviert, dafür sorgt, dass sich das System automatisch einschaltet, wenn Netzstrom zugeführt wird bzw. nach einer Pause oder Unterbrechung wieder zur Verfügung steht.

#### **Hinweis**

*Wenn der CMOS-Speicher gelöscht ist, vielleicht weil die Batterie der Hauptplatine leer ist bzw. entfernt wurde, wird die Option* **Wake On AC Connect** *ignoriert.*

## **Die Hauptplatinen-Batterie austauschen**

Die Batterie auf der Hauptplatine hat eine Lebensspanne von bis zu 5 Jahren. Wenn Sie feststellen, dass Sie den Rechner jedesmal, wenn Sie ihn einschalten, wieder neu konfigurieren müssen, oder Datum oder Uhrzeit ganz falsch sind, weist dies auf ein Versagen der Batterie hin, die dann auszutauschen ist.

Bei der Batterie handelt es sich um eine 3 V Lithiumbatterie (Typ CR2032 o.ä.), wie sie typischerweise in Taschenrechnern, Uhren und anderen kleineren, batteriebetriebenen elektronischen Teilen benutzt wird.

#### **Warnung**

*Verwenden Sie kein Werkzeug aus Metall oder einem anderen leitfähigen Material, um die Batterie zu entfernen. Bei einem versehentlichen Kurzschluss könnte die Batterie explodieren.*

- 1. Schalten Sie den Rechner aus und ziehen Sie alle Netzkabel.
- 2. Geben Sie mit einem nichtleitfähigen Instrument die Sperre frei, die die Batterie an ihrem Platz festhält. Die Batterie wird herausspringen, so dass Sie sie aus dem Halter herausnehmen können.
- 3. Achten Sie darauf, nicht die obere oder untere Fläche der neuen Batterie zu berühren; heben Sie die Austauschbatterie mit nach oben weisendem (+)-Pol hoch und drücken Sie sie mit einem nichtleitfähigen Instrument in den Halter.
- 4. Entsorgen Sie die Batterie gemäß den Anweisungen des Batterieherstellers.

Wenn Sie den Rechner das nächste Mal einschalten, müssen Sie das BIOS-Setup aufrufen, um die Hardware-Konfiguration neu zu definieren.

#### **Hinweis**

*Wenn Sie ein logisch gesteuertes Netzteil haben, wird die Batterie nicht benutzt, während das System ausgeschaltet ist, solange die Netzstromversorgung angeschlossen bleibt.*

# BIOS-SETUP

Das BIOS ("Basic Input/Output System") vermittelt zwischen der Hardware des Rechners und der Software (hauptsächlich Betriebssystem). Die HN440 benutzt ein BIOS von Phoenix Technologies Ltd.

Das Setup ist Teil der BIOS-Firmware. Es erlaubt Ihnen, ein im batteriebetriebenen Speicher gehaltenes Verzeichnis der Hardware-Konfiguration des Rechners anzusehen und zu ändern.

#### **So starten Sie das BIOS-Setup-Dienstprogramm**

- 1. Schalten Sie den Rechner ein bzw. starten Sie ihn neu.
- 2. Erscheint die Meldung "Drücken Sie <F2>, um in das Setup einzusteigen", drücken Sie auf die Taste **F2**.
- 3. Wenn ein Passwort für den Systemverwalter definiert wurde, werden Sie aufgefordert, dieses Passwort einzugeben, bevor BIOS-Setup startet.

#### **Funktionstasten**

Benutzen Sie die in der Legendenleiste unten am BIOS-Setup-Bildschirm angegebenen Tasten, um auszuwählen oder das aktuelle Menü zu verlassen (siehe Tabelle auf der folgenden Seite).

Submenüs sind durch ein dreieckiges Zeichen markiert. Wenn Sie ein Submenü sehen wollen, benutzen Sie die Pfeiltasten, um den Cursor zu dem Submenü zu bringen, das Sie sehen möchten; dann drücken Sie die **Eingabetaste**.

Änderbare Felder befinden sich in rechteckigen Klammern. Wenn Sie etwas selektieren wollen, bewegen Sie den Cursor mit Hilfe der Pfeiltasten auf das von Ihnen gewünschte Feld. Dann benutzen Sie die Tasten **Plus** (+) und **Minus** (–), um einen Wert für dieses Feld zu selektieren.

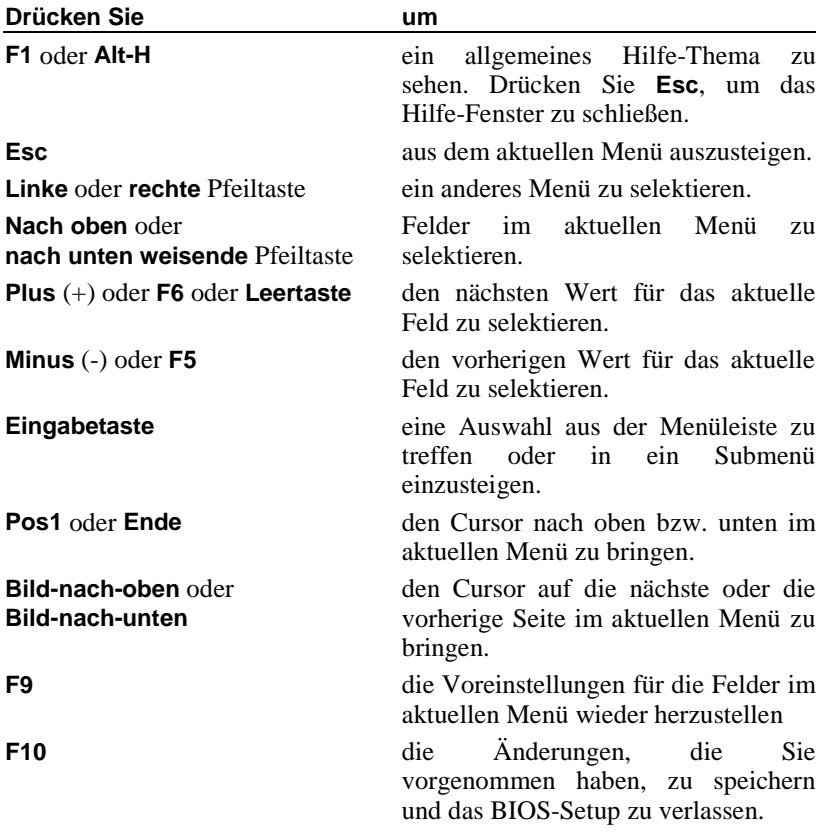

#### **Achtung**

*Die BIOS-Voreinstellungen sind unter Umständen nicht für Ihr System geeignet. Notieren Sie sich die aktuellen Einstellungen, bevor Sie* **F9** *drücken oder benutzen Sie die Option* **Setup-Voreinstellungen laden** *im* **Ausstiegs-***Menü.*

### **So bekommen Sie Hilfe im BIOS-Setup**

Sie können jederzeit allgemeine Hilfe zu den Funktionstasten bekommen, indem Sie die Taste **F1** drücken.

Das Hilfe-Fenster rechts in jedem Menü zeigt den Hilfe-Text für das zur Zeit ausgewählte Feld an. Es ändert sich, sobald Sie mit dem Cursor zu einem anderen Feld übergehen.

#### **Menüs im BIOS-Setup**

Die genauen Details der Menüs des BIOS-Setup sowie die Optionen sind abhängig von der speziellen BIOS-Version, die Sie benutzen, und können sich mit jeder neuen Freigabe ändern. In diesem Teil wird eine Übersicht über die wesentlichsten Punkte gegeben, die enthalten sein können.

#### **Hinweis**

*Falsche Einstellungen können dazu führen, dass Ihr System nicht einwandfrei arbeitet.*

#### **Main menu (Hauptmenü)**

Benutzen Sie dieses Menü für die grundlegende Systemkonfiguration, beispielsweise Einstellung von Uhrzeit und Datum sowie Identifizierung von Diskettenlaufwerken.

Falls nötig, erlauben Submenüs Ihnen die Definition der grundlegenden Merkmale der IDE-Laufwerke des Systems, obgleich diese gewöhnlich automatisch bestimmt werden können. Weitere Submenüs erlauben Ihnen unter Umständen, Speicher-Caching und –Shadowing zu konfigurieren.

#### **Boot menu (Startmenü)**

Dieses Menü erlaubt Ihnen, die Reihenfolge zu ändern, in der die BIOS-Firmware beim Start verschiedene Geräte auf der Suche nach einem Betriebssystem anschaut.

#### **Advanced menu (Fortgeschrittenes Menü)**

Benutzen Sie dieses Menü, um bestimmte fortgeschrittene Features des Chipsets der Hauptplatine zu konfigurieren.

Vielleicht ist der wichtigste Punkt in diesem Menü derjenige, der Ihnen erlaubt zu erklären, ob Ihr Betriebssystem PnP ("Plug and Play") unterstützt.

Das PCI-Konfigurations-Submenü erlaubt Ihnen, Interrupts und Bereiche im oberen Speicherblock für Legacy (nicht PnP)-Erweiterungskarten zu reservieren.

Außerdem können Sie die Konfiguration der PCI-Geräte Ihres Systems sowie die seriellen und parallelen Anschlüsse fein abstimmen.

#### **Security menu (Sicherheitsmenü)**

Benutzen Sie dieses Menü, um Passwörter für Benutzer und Systemverwalter einzurichten und für die Erinnerungen an Backup und Virusprüfung.

#### **Power menu (Energiemenü)**

Benutzen Sie dieses Menü, um Ihre Einstellungen für die Energieüberwachung anzugeben. Je nach System sollten Sie für energiesparende Standby- und Suspend-Modi Zeitabschaltungen und für einzelne Geräte, wie Festplattenlaufwerk und Monitor, Leerlauf-Abschaltungen festsetzen können. Sie können auch die Strom-Ein-Taste als Suspend/Resume-Taste statt Ein/Aus-Taste konfigurieren.

Dieses Menü (oder seine Submenüs) sollte auch die Optionen **Wake On LAN** und **Wake On AC** Connect beinhalten (vgl. Seite 73 und 78).

#### **Hinweis**

*Wenn Ihr Betriebssystem ACPI ("Advanced Configuration & Power Interface") unterstützt, können einige oder alle dieser Einstellungen durch eine innerhalb der Betriebssystem-Software getroffene Auswahl übergangen oder ungültig gemacht werden.*

#### **Exit menu (Ausstiegsmenü)**

Dieses Menü erlaubt Ihnen, das BIOS-Setup mit oder ohne Speicherung der von Ihnen an den BIOS-Einstellungen vorgenommenen Änderungen zu verlassen. Gewöhnlich würden Sie "speichern und beenden".

## **Boot Menu (Startmenü)**

Wenn Sie beim POST **Esc** drücken, erscheint ein Menü, das in etwa dem folgenden gleicht:

```
Startmenü
1. Diskettenlaufwerk
2. Wechsel-Speichermedien
3. Festplattenlaufwerk
4. ATAPI CD-ROM-Laufwerk
5. Netzwerk Start
< Einstieg in das Setup >
```
Dieses Menü kann benutzt werden, um das Laufwerk oder Gerät auszuwählen, von dem aus Sie Ihr System starten, beispielsweise ein bootfähiges CD-ROM, ohne in das BIOS-Setup einsteigen müssen. Benutzen Sie einfach die **nach oben** und **nach unten weisende** Pfeiltaste, um auszuwählen. Diese Änderung ist nicht permanent und das Bootgerät des Systems wird beim nächsten Einschalten des Systems zu der normalen BIOS-Einstellung zurückkehren.

## **Port 80 Codes**

Die diagnostischen "Port 80" Codes, die während des POST vom BIOS ausgegeben werden, sind von der Trimond™ Website erhältlich.

# BENUTZUNG DER SUPPORT-CD

Die Support-CD enthält BIOS-Updates und Treiber für aktuelle (und einige ältere) Hauptplatinen von Trimond™. Die Angaben werden in HTML-Dateien geliefert, die mit den meisten modernen Web-Browsern zu sehen sind (Microsoft Internet Explorer 4 oder später wird empfohlen).

Legen Sie die CD einfach in Ihr CD-ROM-Laufwerk ein und benutzen Sie Ihren Browser, um die Datei index.html im Wurzelverzeichnis der CD zu öffnen.

# GLOSSAR

AGP ("Accelerated Graphics Port"). Eine Busspezifikation, die eine schnelle Anzeige von 3-D-Grafik ermöglicht. Die Schnittstelle benutzt den Hauptspeicher des Rechners, um das Monitorbild aufzufrischen und die für die 3-D-Anzeige erforderliche Verarbeitung zu unterstützen. Wenn er nicht für beschleunigte Bilddarstellungen benutzt wird, wird der Hauptspeicher so wiederhergestellt, dass er vom Betriebssystem oder anderen Anwendungen benutzt werden kann.

**ACPI** ("Advanced Configuration & Power Interface") ACPI definiert eine flexible und abstrakte Hardware-Schnittstelle, die eine Standardmethode bietet, Energieüberwachungs-Features in einem Rechnersystem, einschließlich Hardware, Betriebssystem und Anwendungssoftware, zu integrieren. Zusätzlich liefert ACPI einen generischen Systemereignis-Mechanismus für Plug and Play (q.v.) sowie eine betriebssystemunabhängige Schnittstelle für die Konfigurationssteuerung. Windows 98 ist ein Beispiel für ein ACPI-bewusstes Betriebssystem.

**ATAPI ("Advanced Technology Attachment Packet Interface").** Eine Schnittstelle für Wechsel-Speichermedien. ATAPI ist Teil der EIDE ("Enhanced Integrated Drive Electronics")-Schnittstelle, die auch unter der Bezeichnung ATA-2 bekannt ist.

**ATX.** ATX ist eine in der Industrie offene Spezifikation für Hauptplatinen-Layout und Platzierung. ATX verbessert das Design von Hauptplatinen, indem mehr Platz für lange Erweiterungskarten verfügbar ist. Für die Rückseite des Gehäuses ist eine Öffnung doppelter Höhe spezifiziert, so dass eine größere Auswahl an Peripherieanschlüssen möglich ist. ATX-Rechner lassen sich außerdem leichter kühlen.

**codec ("coder/decoder").** In diesem Zusammenhang ein Audiosignal- Codierer/Decodierer, analog-zu-digital, digitalzu-analog.

**DIMM ("Dual In-line Memory Module").** Ein DIMM ist eine Leiterplatte mit Speicherbausteinen, die über eine Reihe von Kontaktstiften am unteren Rand des DIMMs in die Hauptplatine eines Rechners gesteckt wird.

**DMI ("Desktop Management Interface").** DMI ist eine Standardschnittstelle für die Überwachung der Zustände von Komponenten in einem Netzwerk von Rechnern.

**EIDE ("Enhanced Integrated Drive Electronics").** Eine elektronische Standardschnittstelle für Massenspeichergeräte. Die Erweiterungen der früheren IDE-Schnittstelle machten es möglich, Festplatten mit mehr als 528 Mbytes zu adressieren. EIDE liefert auch einen schnelleren Zugriff auf die Festplatte, Support für DMA ("Direct Memory Access") und für Wechsel-Speichermedien (siehe *ATAPI*).

**ECC ("Error Checking & Correcting").** Eine Methode, Fehler bei Daten, die gelesen oder übertragen werden (in diesem Zusammenhang zu oder vom Speicher), zu erfassen und, wenn möglich, automatisch zu korrigieren.

**EPP/ECP ("Enhanced Parallel Port/Extended Capability Port").** EPP/ECP ist eine Standard-Signalgebungsmethode für bidirektionale, parallele Kommunikation zwischen einem Rechner und Peripheriegeräten, die viel höhere Datenübertragungsraten bieten können als die originalen, parallelen Signalgebungsmethoden. EPP ist für Peripheriegeräte (aber keine Drucker). ECP ist für Drucker und Scanner. EPP/ECP sind Teil des IEEE-Standards 1284.

**ISA ("Industry Standard Architecture").** ISA ist eine Standard-Busarchitektur, die mit der originalen AT-Hauptplatine von IBM assoziiert ist. Obwohl technologisch überholt, wird ISA noch weiterhin von vielen Erweiterungskarten benutzt.

**logic-controlled Power Supply Unit ("PSU").** Auch unter der Bezeichnung "Soft-Switch"-Netzteil bekannt. Ein Netzteil, das durch eine Kombination von Firmware/Software gesteuert wird und das eine +5 V Standby-Schiene mit Strom versorgen kann. Ein derartiges Netzteil erleichtert ausgeklügelte Energiesparmethoden und Features wie Wakeon-LAN (q.v.). Die Strom-Ein-Taste des Systems ist an der Hauptplatine angeschlossen, statt über eine direkte, mechanische Kupplung an das Netzteil angeschlossen zu sein. Siehe auch *ACPI*.

**OLGA.** Siehe *SECC2*.

**PC66, PC100.** Spezifikationen von Intel für SDRAM-Speicher (siehe unten), der bei 66 MHz bzw. 100 MHz arbeiten soll.

**PCI (Peripheral Component Interconnect).** PCI ist ein Verbindungssystem zwischen einem Mikroprozessor und angeschlossenen Geräten, einschließlich Geräten auf der Hauptplatine und Erweiterungskarten. Ursprünglich von Intel als Local Bus ausgelegt, ist PCI jetzt relativ unabhängig vom Mikroprozessor-Design.

**PLGA.** Siehe *SECC2*.

**Plug and Play (PnP).** Plug and Play ist sowohl eine Design-Philosophie als auch ein Satz von Architekturspezifikationen für Rechner. Das Ziel von PnP ist, Intelligenz in den Rechner hineinzukonstruieren, so dass Installations- und Konfigurationsaufgaben ohne Benutzerintervention gehandhabt werden. Das System bestimmt von selbst die optimale Konfiguration, und Anwendungen passen sich automatisch an, um die neue Konfiguration optimal zu nutzen. Für PnP sind ein PnP-bewusstes BIOS, Betriebssystem und Geräte erforderlich (darunter unter Umständen auch Erweiterungskarten und Geräte auf der Hauptplatine). Die neuere ACPI-Spezifikation (q.v.) erweitert die Funktionalität von PnP-bewussten Betriebssystemen.

**Rivscrew™.** Eine systemgebundene Befestigung, die so schnell wie eine Niete platziert und so leicht wie eine Schraube entfernt werden kann. Für das Einsetzen und Herausnehmen wird Spezialwerkzeug benötigt.

**SDRAM (Synchronous Dynamic Random Access Memory).** Ein generischer Name für verschiedene Arten von Speichern, die mit der Taktgeschwindigkeit synchronisiert sind, für die der Prozessor optimiert ist. Dadurch steigt normalerweise die Zahl der Instruktionen, die der Prozessor in einer gegebenen Zeitspanne ausführen kann. Die Geschwindigkeit von SDRAM wird in MHz statt Nanosekunden angegeben.

**SECC (Single Edge Contact Cartridge).** Gehäuse, das für originale Pentium® II-Prozessoren benutzt wird. Das Trägermaterial ist vollkommen in Kunststoff mit einer

Wärmeplatte eingeschlossen. Wird allmählich durch SECC2- Gehäuse abgelöst.

**SECC2.** Gehäuse, das für spätere Pentium® II- und Pentium® III-Prozessoren benutzt wird. Hat nur an einer Seite eine Kunststoff-Abdeckung. Das Pentium® II SECC2-Gehäuse hat zwei Varianten: PLGA ("Plastic Land Grid Array") sowie das neuere OLGA ("Organic Land Grid Array").

**SEPP (Single Edge Processor Package).** Gehäuse, das für Celeron™-Prozessoren benutzt wird.

**UltraDMA/33.** Ein Protokoll für die Übertragung von Daten zwischen einer Festplatte und dem Speicher des Rechners. Das Ultra DMA/33-Protokoll überträgt Daten im Burst-Modus mit einer Geschwindigkeit von 33,3 Megabytes pro Sekunde, doppelt so schnell wie die frühere DMA-Schnittstelle.

**Universal Retention Mechanism (URM).** Eine Kunststoffstütze für Intel-Prozessoren in Slot 1-Anschlüssen. Unterstützt SECC-, SECC2- und SEPP-Gehäuse.

**USB (Universal Serial Bus).** Ein Schnittstellen- /Gerätestandard für Peripheriegeräte. Mit USB kann ein neues Gerät angeschlossen werden, ohne dass der Rechner ausgeschaltet werden muss. USB unterstützt eine Datengeschwindigkeit von 12 Megabits pro Sekunde und kann bestimmten Geräten auch Netzstrom zuführen.

**Wake-On-LAN.** Liefert die Fähigkeit, einen in ein Netz eingebundenen Rechner aus der Ferne einzuschalten, indem ihm einfach ein Wake-on-LAN-Paket zugeschickt wird. Hauptplatine, BIOS, Netzadapter, Betriebssystem und Client-Software müssen Wake-on-LAN unterstützen und ein logisch gesteuertes Netzteil muss in der Lage sein, mindestens 720 mA auf der +5 V Standby-Schiene zu liefern.